# **ACTIVIDAD 1-2 DNS**

Creamos en WS2008 un DNS en Administrador del Servidor y en Agregar funciones

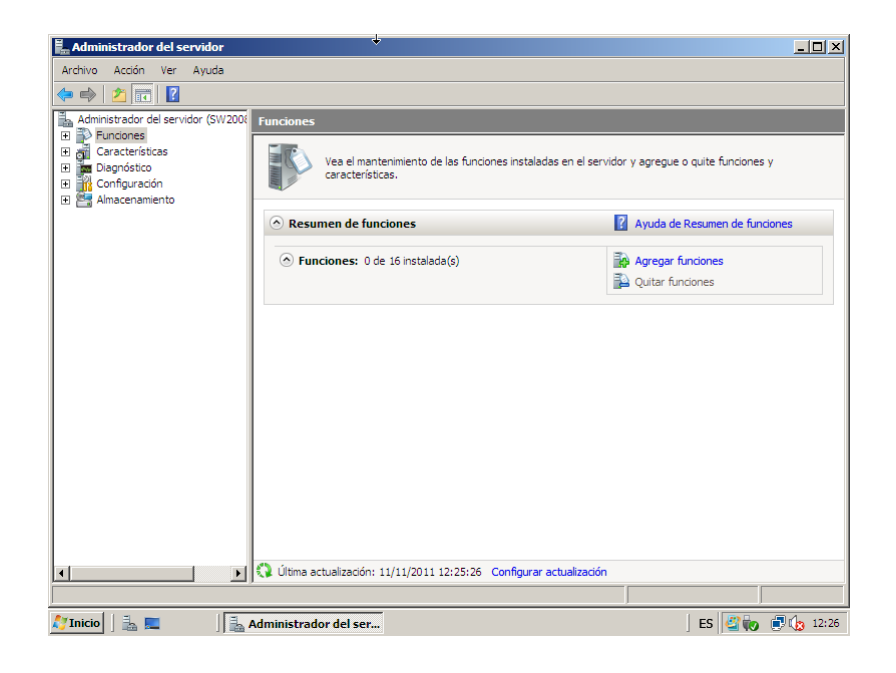

#### Seguimos el asistente

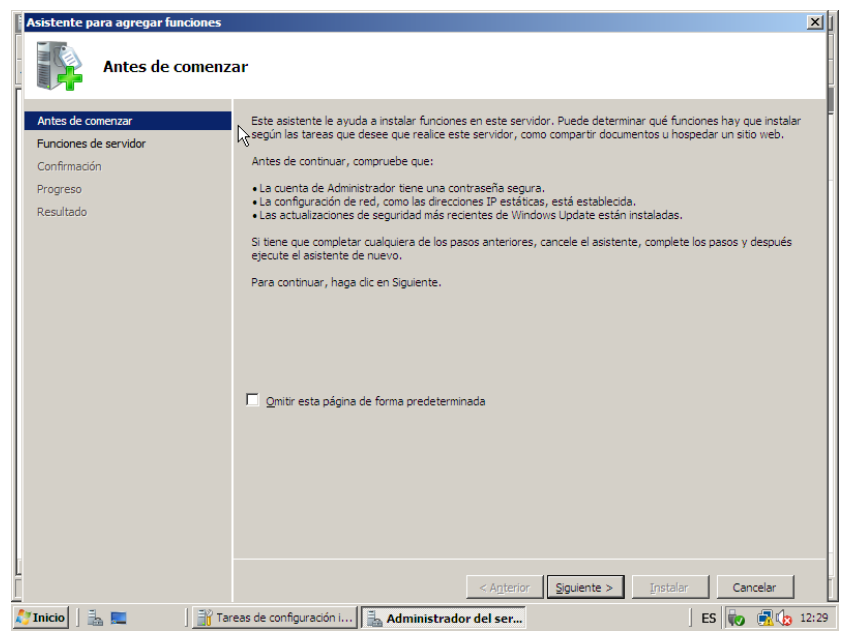

## Y elegimos la opción Servidor DNS

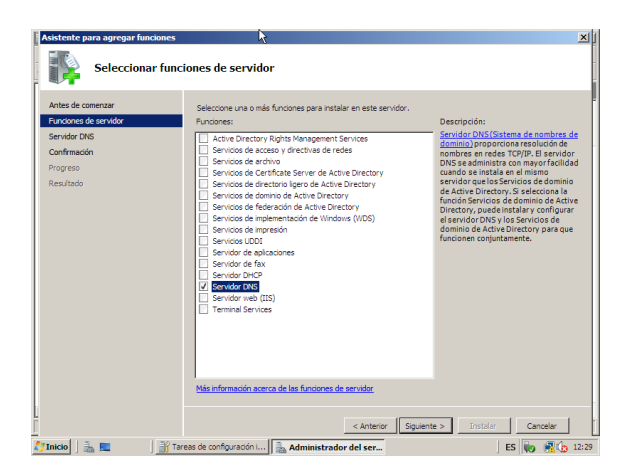

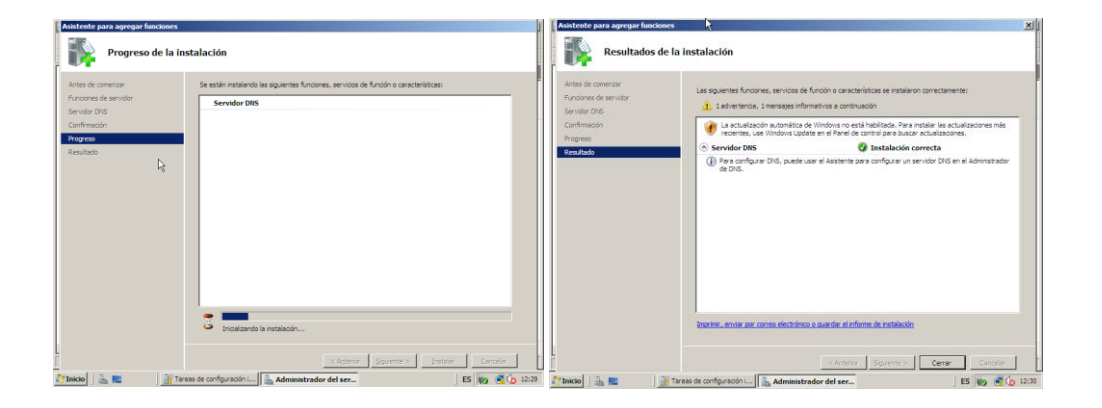

Ponemos las IPs correspondientes

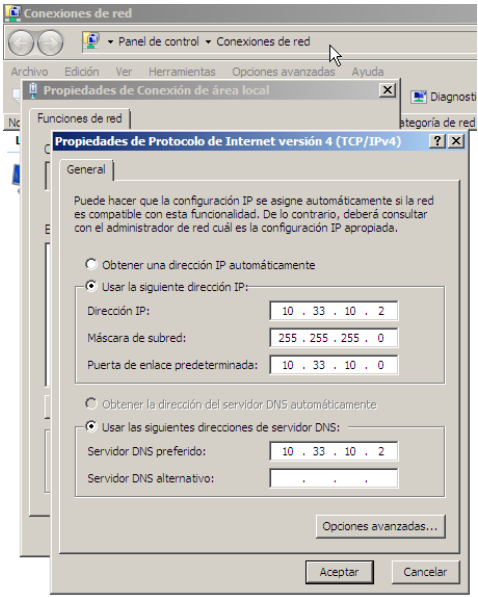

Luego nos vamos al DNS y en el nombre del equipo en Zonas de búsqueda directa, agregamos nueva Zona

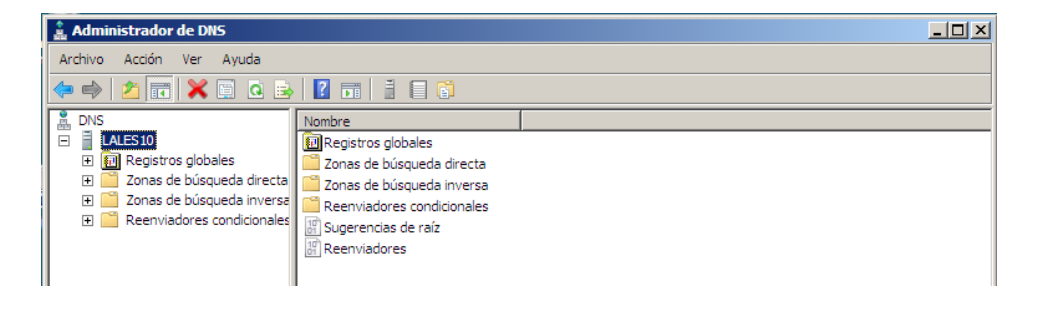

#### Nos aparece un asistente

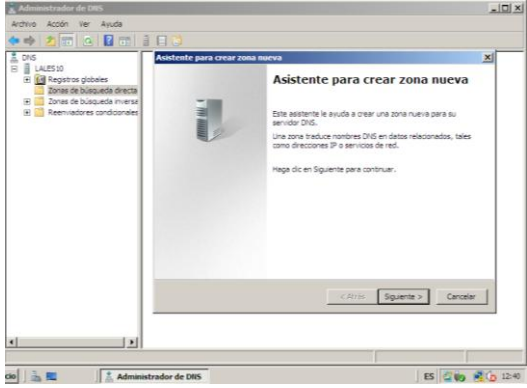

Y en el nombre de la zona ponemos asir10.

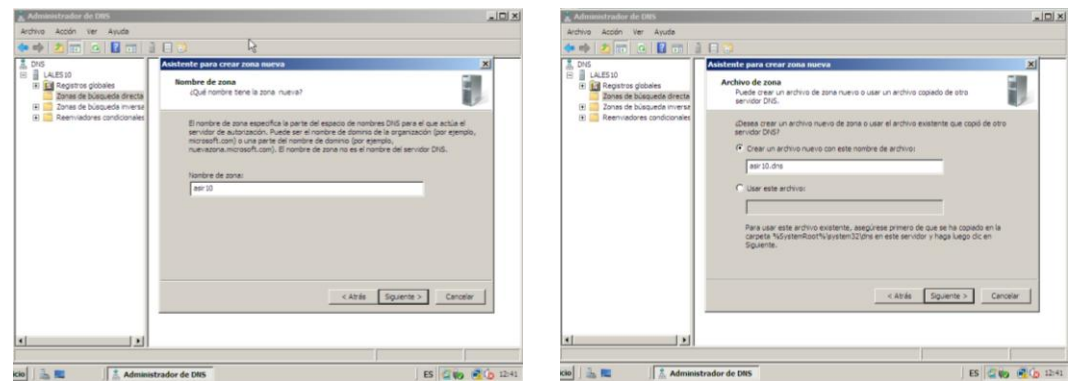

Elegimos no admitir actualizaciones dinámicas

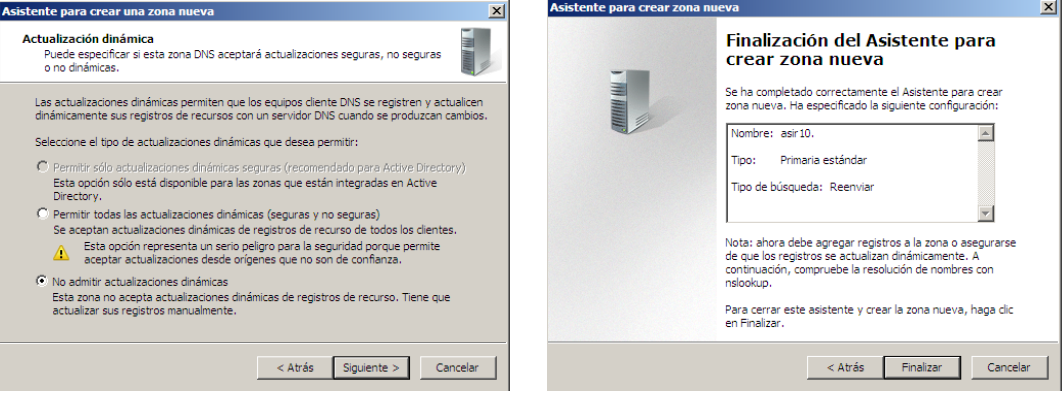

Una vez creada la zona directa nos vamos con el botón derecho sobre la zona y creamos Host

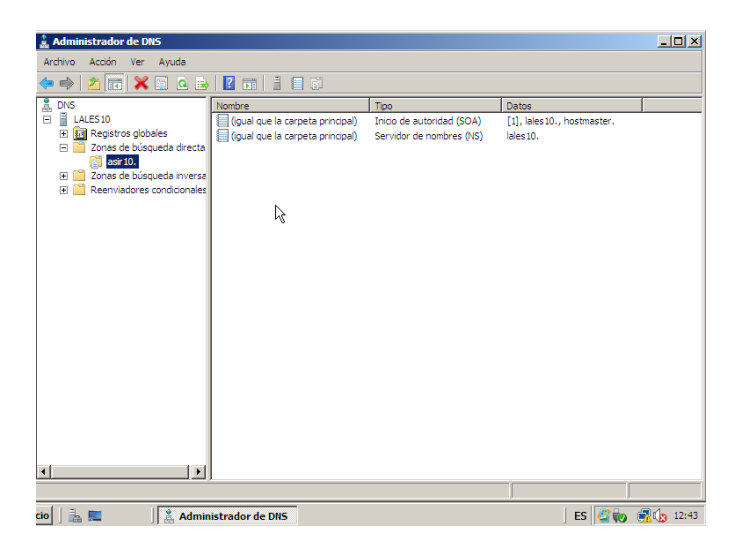

Ponemos el nombre de los clientes y la dirección IP, así tantas veces como clientes queramos

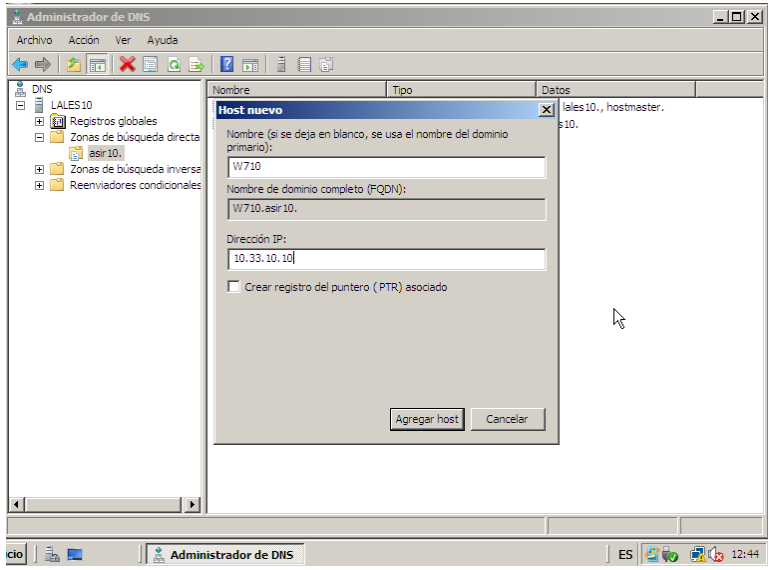

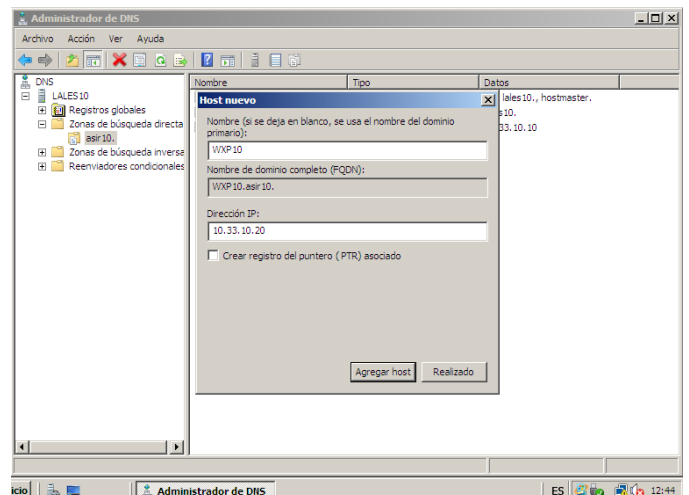

Aquí tenemos ya creados los clientes y su número de ip

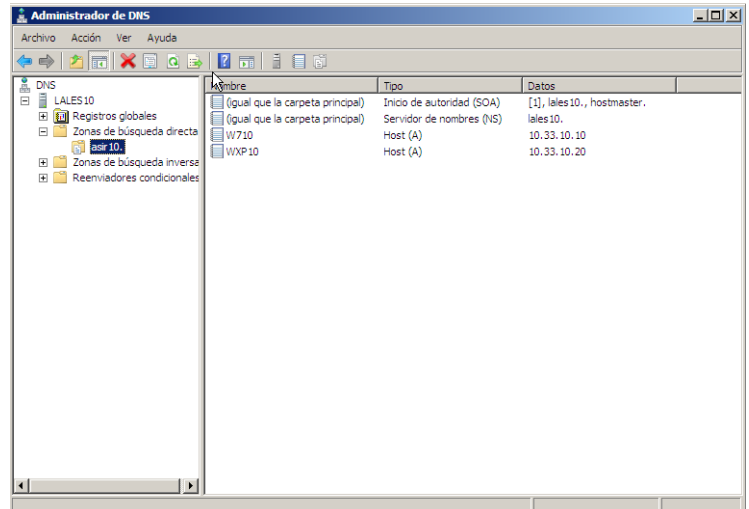

# Ahora creamos la zona de búsqueda inversa

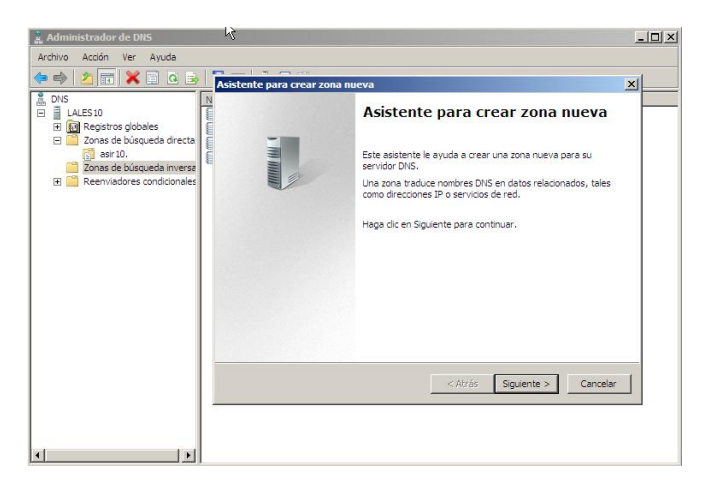

### Y seguimos el asistente, elegimos la Zona principal

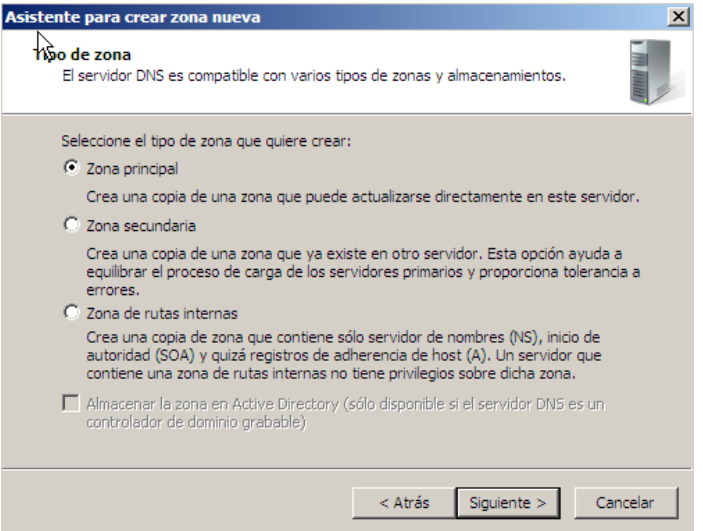

### Elegimos zona de búsqueda inversa para IPv4

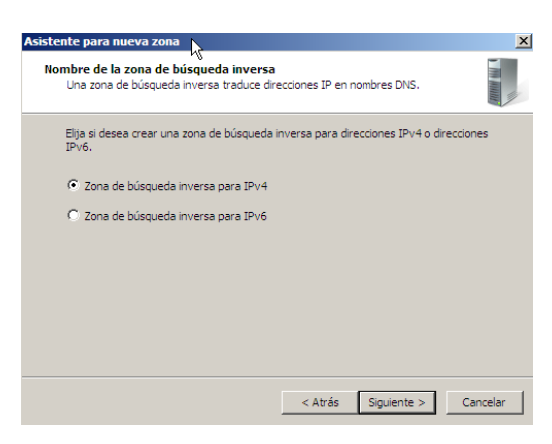

# Y en la dirección de red ponemos 10.33.10

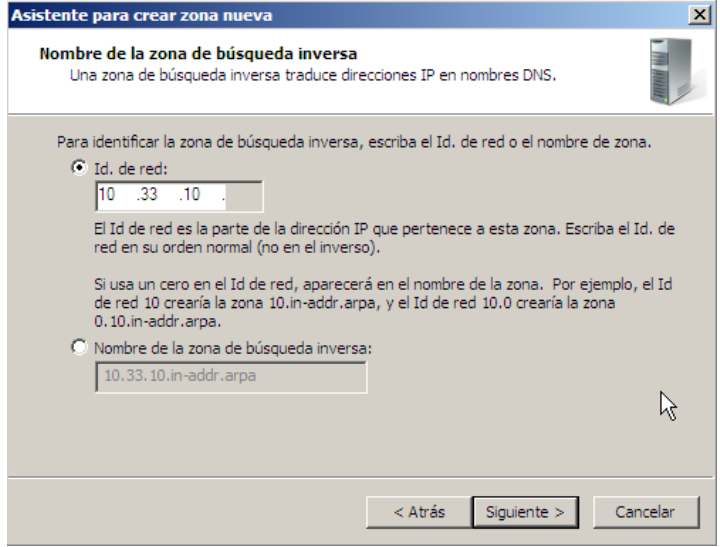

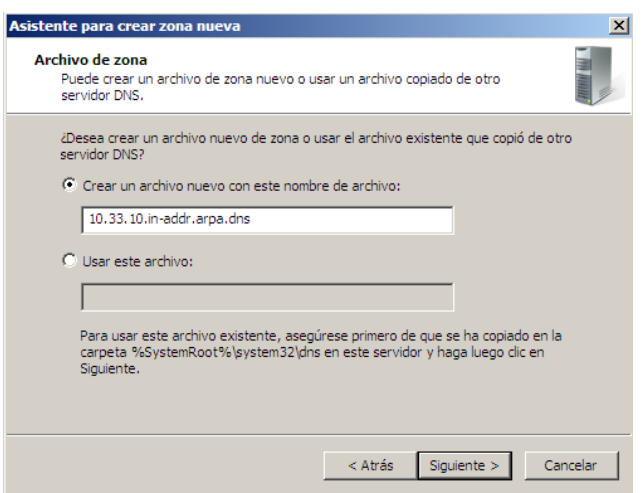

Ahora seguimos el asistente y ahí le damos a no permitir actualizaciones

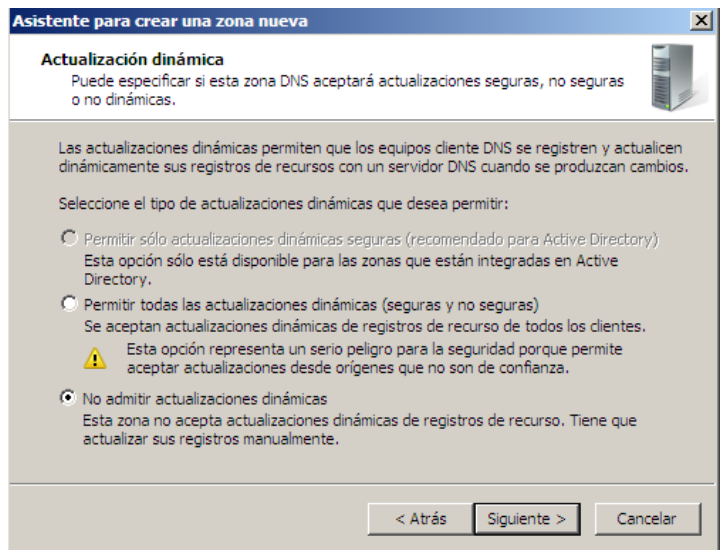

Ya tenemos la zona inversa creada con el nombre 10.33.10.in-addr.arpa

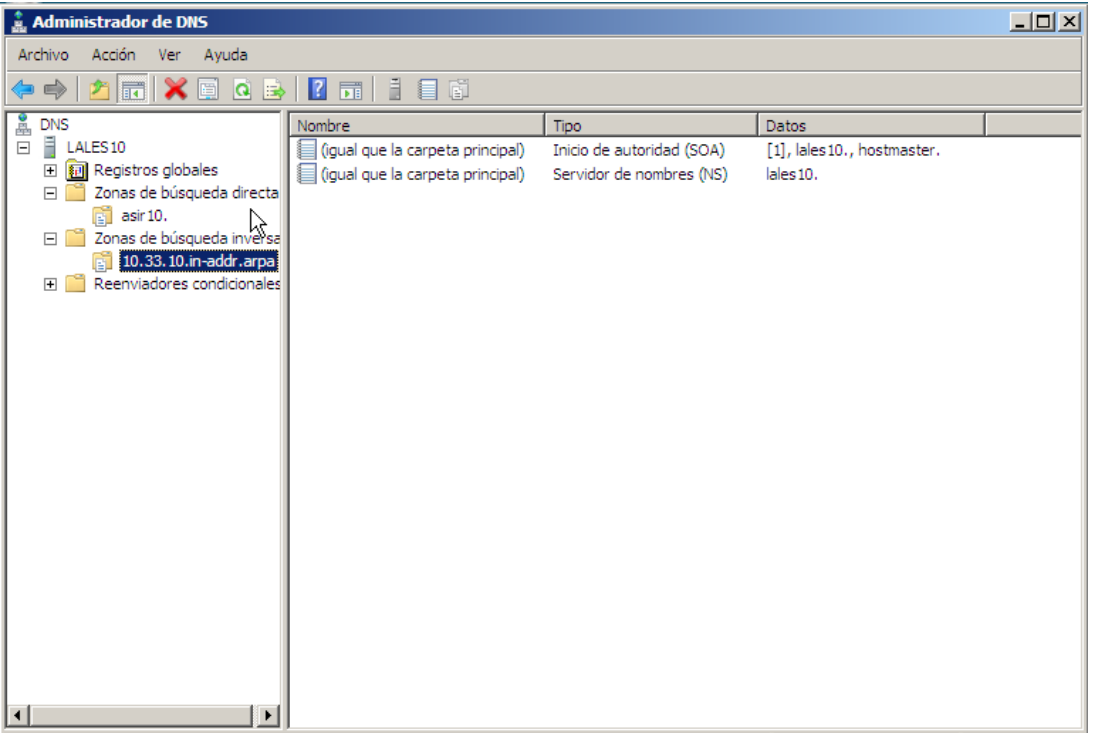

### Ahora nos vamos al cliente Windows 7 y desactivamos el cortafuegos

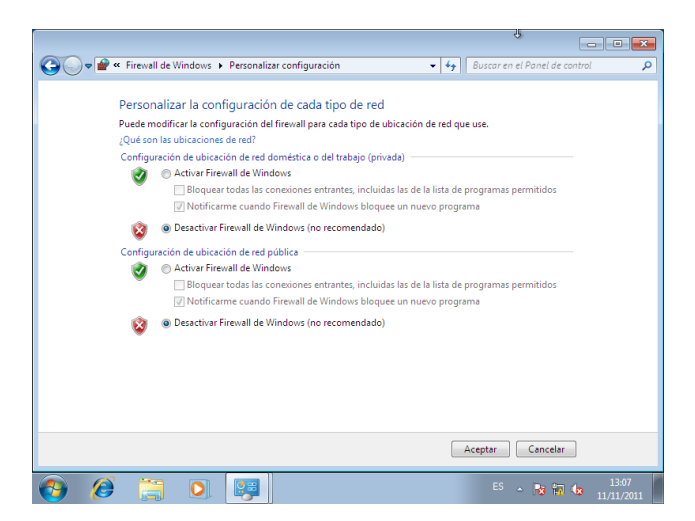

Y en el terminal pongo nslookup y pongo el nombre que le he dado a los clientes w7.asir.10. y nos aparece la dirección ip asignada

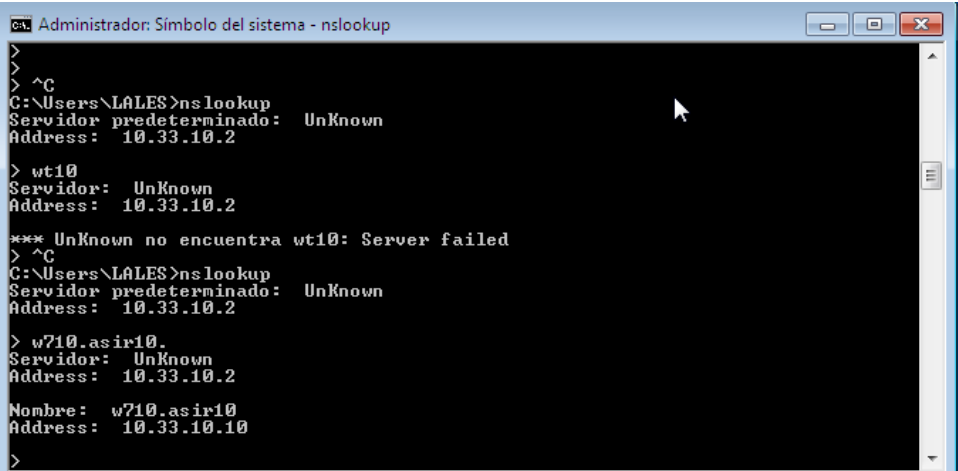

Y si ponemos la inversa 10.33.10.10 nos sale el nombre del cliente que le hemos puesto

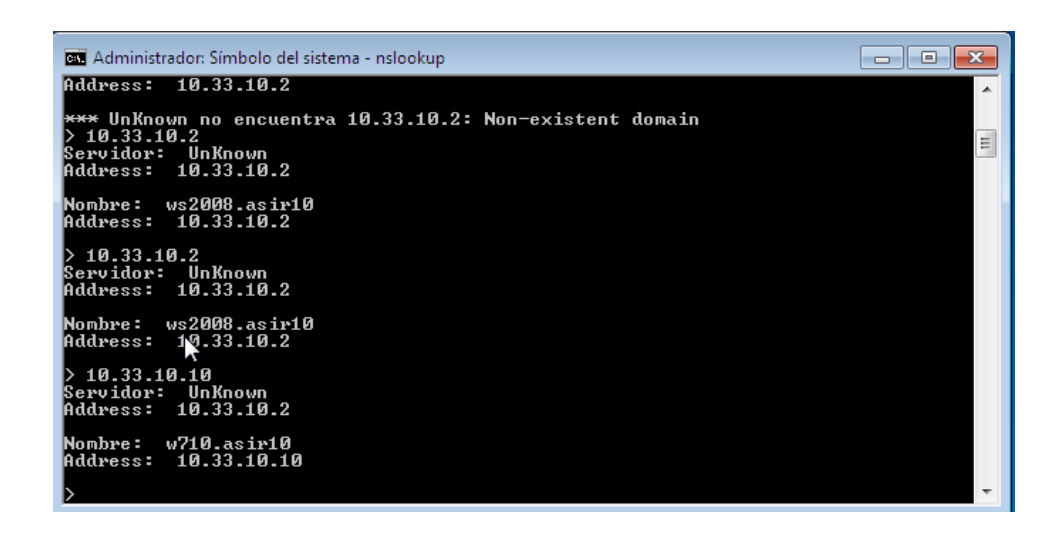

Hacemos lo mismo con Windows XP, en el DNS preferido tenemos que tener la ip del servidor

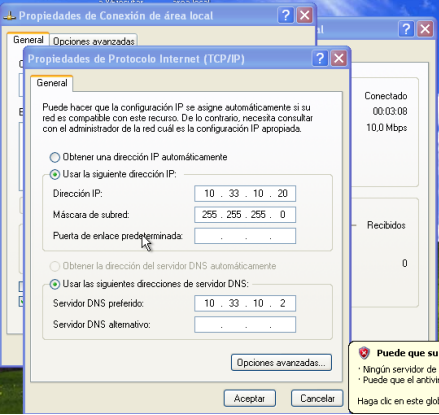

Aquí vemos que hace ping con el servidor 10.33.10.2

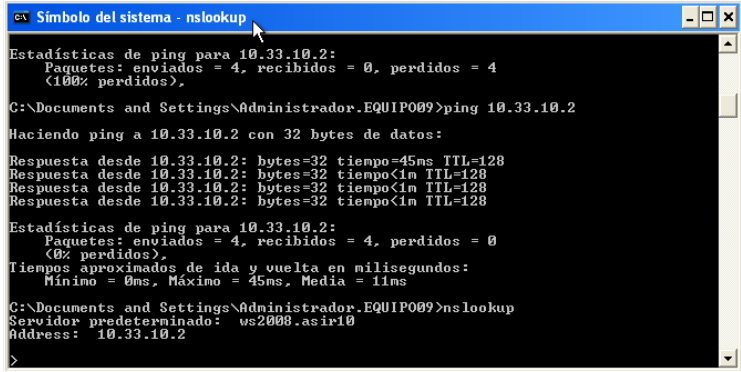

Aquí ponemos nslookup y el nombre wxp10.asir10. y nos resuelve la dirección 10.33.10.20

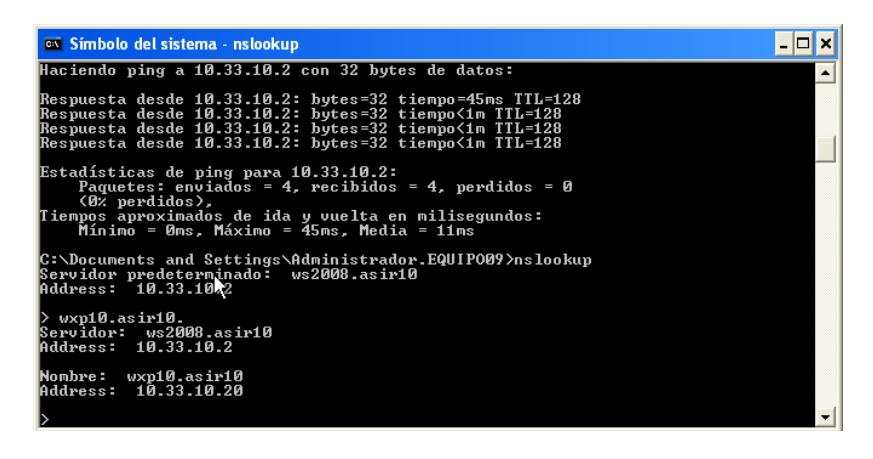

**MARÍA ÁNGELES PEÑASCO SÁNCHEZ- PRÁCTICA 1 Y 2 - TEMA 3 DNS -2º ASIR**